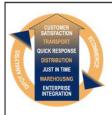

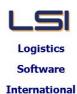

# Logistics Solutions Provider to Supply Chain Management

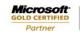

Mobility Solutions ISV/Software Solutions Business Process and Integration Suite 9.2, Level 1
Zenith Business Centre
6 Reliance Drive
Tuggerah NSW 2259
Australia
Tel: +61 2 4351 3500

Email: support@lsi.net.au Web site: www.lsi.net.au ABN: 33 414 337 680

## iSupply software application - release advice - version 8.7.1.1

### Prerequisites - iSupply

### Prerequisites - iSupplyRF

iSupply version 8.6.1.1

Microsoft .NET Compact Framework 3.5

Microsoft .NET Framework 4.0 Microsoft Report Viewer 2010 SP1

SAP Crystal Reports Runtime Engine for .NET Framework 4

# iSupply release and version details

iSupply version: 8.7.1.1

Release status: General release

Applications released: iSupply, iSupplyWeb, iSupplyRF

This release must be installed to the test environment and user acceptance tested before

installation to the live environment

<u>iSupply version 8.7.1.1</u> released 26/11/2012 (018098)

MSI path and name: http://www.lsi.net.au/files/versions/iSupply-8-7-1-1.zip

SQL update scripts: DB8-7-1-1.sql

# Release inclusions and notes

| Job-no | Code | Details/remarks                                                                                                    |  |  |  |
|--------|------|----------------------------------------------------------------------------------------------------|--|--|--|
| 017276 | РМ   | Import Transporter Invoices Update the TNT import format to latest specification iSupply [TD2]                                                               |  |  |  |
| 018005 | SC   | Import Orders Add action types <add> and <cancel> to import XML iSupply [TD2]</cancel></add>                                                                 |  |  |  |
| 018031 | PM   | Bin Location Relocate Applications (RF and workstation) to relocate the entire contents of bin location to another bin location iSupply/iSupplyRF [TD1, TD6] |  |  |  |
| 018044 | PM   | RF Task Monitor Improve the display of completed put away tasks iSupply [TD6]                                                                                |  |  |  |
| 018050 | PM   | Create Pick Slips Rectify critical error when the printer is off-line or asleep iSupply [TD6]                                                                |  |  |  |
| 018055 | РМ   | Print Receiving Report Rectify program error when running the print function iSupply [TD2]                                                                   |  |  |  |
| 018061 | UT   | Consignment Details Entry Do not allocate a new c/note number when changing services iSupply/iSupplyWeb [TD1]                                                |  |  |  |
| 018096 | SC   | Product Barcode Check New RF application to check and record that products are barcoded iSupplyRF [TD1, TD6]                                                 |  |  |  |
| 018098 | LS   | Order Entry Products entry form tab sequence changed to move to quantity after inhouse stock code iSupply [INR-02]                                           |  |  |  |
| 018098 | LS   | Order Enquiry Order events improved to show the correct user id when Pick/Pack has completed iSupply/iSupplyRF [INR-03]                                      |  |  |  |
| 018098 | LS   | Stock Movements Audit Report Rectify program crash when starting the report iSupply [INR-05]                                                                 |  |  |  |
| 018098 | LS   | Company Product Details Maintenance Disallow the recording of the same barcode for multiple products per sender iSupply [INR15]                              |  |  |  |

| 010000     | ıc         | Stock Adjustment                                                                                                    |  |  |  |
|------------|------------|----------------------------------------------------------------------------------------------------|--|--|--|
| 018098     | LS         | Stock Adjustment Disallow an inwards stock adjustment to a bin location reserved ofr a different product iSupply [INR16]                              |  |  |  |
| 018098     | LS         | Warehouse Bin Locations Maintenance Validate a change to the number of allowable products to the products already in the bin location iSupply [INR18] |  |  |  |
| 018098     | LS         | Company Product Details Maintenance Disallow adding a bin location that contains different products iSupply [INR19]                                   |  |  |  |
| 018111     | LS         | Product Enquiry Rectify program crash when the search is commenced iSupplyRF [TD6]                                                                    |  |  |  |
| 018112     | РМ         | Login Display correct version number iSupplyPortal [TD2]                                                                                              |  |  |  |
| 018121     | PM         | Cycle Count<br>Rectify inability to count stock with multiple receive dates<br>iSupplyRF                                                              |  |  |  |
| 018122     | РМ         | Product Relocation Rectify inability to relocate stock with multiple receive dates iSupplyRF                                                          |  |  |  |
| 018126     | PM         | Export Consignment Data to Transporter - Australia Post Change element spellings and rectify Zebra freight label special instructions iSupply         |  |  |  |
| 018141     | PM         | Order Entry Reposition the button next to the locations textbox iSupplyPortal [TD2]                                                                   |  |  |  |
| 018142     | PM         | Order Entry Improve the execution of product details validation iSupplyPortal [TD2]                                                                   |  |  |  |
| 018143     | PM         | Order Entry Enable the save button in edit mode iSupplyPortal [TD2]                                                                                   |  |  |  |
| 018144     | PM         | Order Entry Show the in progress symbol when searching for a product iSupplyPortal [TD2]                                                              |  |  |  |
| 018145     | PM         | Reports Improve the report titles in the list of reports iSupplyPortal [TD2]                                                                          |  |  |  |
| 018146     | PM         | Reports Improve the display of the iSupplyPortal user name iSupplyPortal [TD2]                                                                        |  |  |  |
| 018147     | PM         | Stock Enquiry Improve the performance of the enquiry iSupplyPortal [TD2]                                                                              |  |  |  |
| 018148     | PM         | Orders List Improve the order status display iSupplyPortal [TD2]                                                                                      |  |  |  |
| 018149     | PM         | Order Entry, Receivers Maintenance, Stock Enquiry<br>Rectify UAT results<br>iSupplyPortal [TD2]                                                       |  |  |  |
|            |            | Incorporations from fix versions                                                                                                    |  |  |  |
|            |            | From version 8.4.7.1                                                                                                    |  |  |  |
| 018107     | TA         | Print Manifest Details Rectify program error when printing for a date range iSupply                                                                   |  |  |  |
|            |            | From version 8.4.8.1                                                                                                    |  |  |  |
| 018045     | PM         | Relocate Stock<br>Rectify intermittent string error<br>iSupplyRF                                                                                      |  |  |  |
| 018129     | HA         | Export Pick Slips - MomentumPro Include freight charge in export file iSupply                                                                         |  |  |  |
|            |            | From version 8.6.2.1                                                                                                    |  |  |  |
| 018109     | LS         | Create Pick Slips Improvements to insufficient stock calculations and replenishment report iSupply                                                    |  |  |  |
| New mainta | inable set | ttings                                                                                                    |  |  |  |
| Setting    |            | Details                                                                                                    |  |  |  |
|            |            | 2000                                                                                                    |  |  |  |

| Company Products                  | Inactive product                                                                   |  |  |  |  |  |
|-----------------------------------|------------------------------------------------------------------------------------|--|--|--|--|--|
| Import/export file format changes |                                                                                    |  |  |  |  |  |
| Transaction                       | Data fields                                                                        |  |  |  |  |  |
| Order Import - Generic            | New elements <typeorder> and <typeaction> - refer to help</typeaction></typeorder> |  |  |  |  |  |

| <u>Notes</u> |  |  |
|--------------|--|--|
| None         |  |  |

#### Supply install steps for this release when upgrading from Supply version 8.6.1.1

#### Preparation

- 1. Ensure all users are logged out of iSupply and cannot log in.
- 2. Stop the eCS service on the server that runs it.
- 3. Stop any external processes that may access the iSupply database.
- 4. Make a backup copy of the iSupply SQL database.

### Application server (x86)

- 1. Uninstall the currently installed iSupply Windows version via Control Panel.
- 2. Uninstall the currently installed iSupply eCS Service version via Control Panel.
- 3. Install iSupply Windows 8-7-1-1.msi by running "setup.exe".
- 4. Ensure that the configuration file "C:\Program Files\LSI\iSupply Windows\iSupplyWindows.exe.config" has been updated with the server and database names.
- 5. Install iSupply eCS Service 8-7-1-1.msi by running "setup.exe".
- 6. Ensure that the configuration file "C:\Program Files\LSI\iSupply eCS Service \iSupplyeCSService.exe.config" has been updated with the server and database names.

## **Application server (x64)**

- 1. Uninstall the currently installed iSupply Windows version via Control Panel.
- 2. Uninstall the currently installed iSupply eCS Service version via Control Panel.
- 3. Install iSupply Windows 8-7-1-1 x64.msi by running "setup.exe".
- 4. Ensure that the configuration file "C:\Program Files\LSI\iSupply Windows\iSupplyWindows.exe.config" has been updated with the server and database names.
- 5. Install iSupply eCS Service 8-7-1-1 x64.msi by running "setup.exe".
- 6. Ensure that the configuration file "C:\Program Files\LSI\iSupply eCS Service \iSupplyeCSService.exe.config" has been updated with the server and database names.
- 7. NGEN iSupply Windows
- 7.1. Place the files "ngen.exe" and "NGENiSupplyWindows.bat" into iSupply's installation directory (Default: "C:\Program Files\LSI\iSupply Windows\Client\").
- 7.2. Run the NGENiSupplyWindows.bat from command prompt as an Administrator
- 8. NGEN iSupply eCS Service
- 8.1. Place the files "ngen.exe" and "NGENiSupplyeCSService.bat" into iSupply's installation directory (Default: "C:\Program Files\LSI\iSupply eCS Service\Client\").
  - 8.2. Run the "NGENiSupplyeCSService.bat" from command prompt as an Administrator

### Web server (x86)

- 1. Uninstall the currently installed iSupply Web Services version via Control Panel.
- 2. Uninstall the currently installed iSupply Web version via Control Panel.
- 3. Install iSupply Web Services 8-7-1-1.msi by running "setup.exe".
- 4. Ensure that the configuration file "C:\inetpub\wwwroot\iSupplyWebServices\Web.config" has been updated with the server and database names.
- 5. Install iSupply Web 8-7-1-1.msi by running "setup.exe".
- $6. \ Ensure that the configuration file "C:\inetpub\wwwroot\iSupplyWeb\Web.config" has been updated with the URL of the iSupplyWebServices.$

### Web server (x64)

- 1. Uninstall the currently installed iSupply Web Services version via Control Panel.
- 2. Uninstall the currently installed iSupply Web version via Control Panel.
- 3. Install iSupply Web Services 8-7-1-1 x64.msi by running "setup.exe".
- 4. Ensure that the configuration file "C:\inetpub\wwwroot\iSupplyWebServices\Web.config" has been updated with the server and database names.
- 5. Install iSupply Web 8-7-1-1 x64.msi by running "setup.exe".
- 6. Ensure that the configuration file "C:\inetpub\wwwroot\iSupplyWeb\Web.config" has been updated with the URL of the iSupplyWebServices.

### **Database server**

1. Run the following database update script(s) (using SQL Server Management Studio) to update the iSupply database: DB8-7-1-1.sql.

# **Finalisation**

- 1. Test run iSupply.
- 2. Start the eCS service on the server that runs it.
- 3. Start any external processes that may access the iSupply database.
- 4. Allow users to login to iSupply.